**Librairie Mendeleev**

La librairie [Mendeleev](https://pypi.org/project/mendeleev/) est complète et évoluée

- Package repository sur PyPI : <https://pypi.org/project/mendeleev/>
- Page officielle, description et code source : <https://github.com/lmmentel/mendeleev>
- Documentation complète : <https://mendeleev.readthedocs.io/en/stable/>
	- Tutoriels :<https://mendeleev.readthedocs.io/en/stable/tutorials.html>
- Notebook Jupyter (exemples) :
	- [https://nbviewer.jupyter.org/github/lmmentel/mendeleev/blob/master/docs/source/notebo](https://nbviewer.jupyter.org/github/lmmentel/mendeleev/blob/master/docs/source/notebooks/01_intro_to_mendeleev.ipynb) oks/01 intro to mendeleev.ipynb (tutoriel introductif)
	- [https://nbviewer.jupyter.org/github/lmmentel/mendeleev/blob/master/docs/source/notebo](https://nbviewer.jupyter.org/github/lmmentel/mendeleev/blob/master/docs/source/notebooks/02_tables.ipynb) oks/02 tables.jpynb (accessing the data in bulk)
	- [https://nbviewer.jupyter.org/github/lmmentel/mendeleev/blob/master/docs/source/notebo](https://nbviewer.jupyter.org/github/lmmentel/mendeleev/blob/master/docs/source/notebooks/03_plotting.ipynb) [oks/03\\_plotting.ipynb](https://nbviewer.jupyter.org/github/lmmentel/mendeleev/blob/master/docs/source/notebooks/03_plotting.ipynb) (plotting tutorial)
- Installation via pip, ou la commande conda, ou l'interface de Anaconda, suivant l'environnement utilisé :
	- $\circ$  pip install –user mendeleev
	- conda install -c conda-forge mendeleev=0.5.2
	- conda install -c lmmentel mendeleev=0.6.1 (version plus récente)

Contrairement à ce qu'on trouve dans la documentation, il semble que le canal (channel) à référencer est celui de **conda-forge**, plutôt que lmmentel.

En ligne de commande (console), cela donnerait ceci : conda install -c conda-forge mendeleev=0.6.1

références :

- <https://anaconda.org/lmmentel/mendeleev/files> (limité à la version 0.4.5)
- <https://anaconda.org/conda-forge/mendeleev/files> (actualisé pour la dernière version 0.6.1)
- Données utilisables, en ligne : <http://mendeleev.herokuapp.com/>

## **Utilisation dans Colaboratory**

Créer une première cellule de code permettant l'installation de la librairie mendeleev :

!pip install mendeleev

• Fichier exemple :

mendeleev\_primer\_01.ipynb

```
Last update:
2022/03/14 17:07 teaching:progappchim:mendeleev https://dvillers.umons.ac.be/wiki/teaching:progappchim:mendeleev?rev=1647274061
```
# **Exemples de programmes simples**

### [IonizationEnergy-01.py](https://dvillers.umons.ac.be/wiki/_export/code/teaching:progappchim:mendeleev?codeblock=1)

```
#!/usr/bin/env python3
# -*- coding: utf-8 -*-
"""
Library references :
   * https://pypi.org/project/mendeleev/
   * https://mendeleev.readthedocs.io/en/stable/
   * https://github.com/lmmentel/mendeleev
"" "" ""
from mendeleev import element
import matplotlib.pyplot as plt
x, y = \text{range}(1,108), [element(i).ionenergies[1] for i in \text{range}(1,108)]
for i in range(1,108):
    print(x[i-1], y[i-1])plt.figure()
plt.plot(x, y)
plt.savefig("ionenergies.png")
plt.show()
```
[boiling-melting-temperatures-01.py](https://dvillers.umons.ac.be/wiki/_export/code/teaching:progappchim:mendeleev?codeblock=2)

```
#!/usr/bin/env python3
# -*- coding: utf-8 -*-
"""
Library references :
   * https://pypi.org/project/mendeleev/
   * https://mendeleev.readthedocs.io/en/stable/
   * https://github.com/lmmentel/mendeleev
\cdotsfrom mendeleev import element
# on peut accéder aux valeurs en utilisant le symbole de l'élément
print(element('Na').atomic_number)
print(element('Na').melting_point)
print(element('Na').boiling point)
# on peut aussi accéder aux mêmes valeurs par nombre atomique
print(element(11).melting point, element(11).boiling point)
# On peut parcourir une liste d'éléments, par exemple les 18 premiers
for atnum in range(1, 19):
```

```
 print(element(atnum).atomic_number,
           element(atnum).symbol,
           element(atnum).name,
           element(atnum).melting point,
           element(atnum).boiling point,
\overline{\phantom{a}}
```
#### [elements-names-01.py](https://dvillers.umons.ac.be/wiki/_export/code/teaching:progappchim:mendeleev?codeblock=3)

```
#!/usr/bin/env python3
# -*- coding: utf-8 -*-
"" "" ""
Created on Fri Jan 8 19:11:22 2021
@author: villersd
"" "" ""
import string
from mendeleev import element
print(list(range(6)))
for ele in element([1, 2, 3, 4, 5, 6]):
     print(ele.name)
for ele in element(list(range(1,119))):
     print(ele.symbol,)
symbols = [element(i).symbol for i in range(1,119)]print(symbols)
# recherche de lettres non utilisées pour des symboles chimiques à une
seule
# letre
# https://docs.python.org/release/3.8.5/library/string.html
print(string.ascii_uppercase)
nonsymbols = [U for U in string ascii uppercase if U not in symbols]
print(nonsymbols)
```
### **Jupyter notebooks**

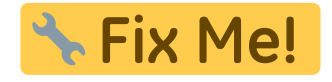

From: <https://dvillers.umons.ac.be/wiki/>- **Didier Villers, UMONS - wiki**

Permanent link: **[https://dvillers.umons.ac.be/wiki/teaching:progappchim:mendeleev?rev=1](https://dvillers.umons.ac.be/wiki/teaching:progappchim:mendeleev?rev=1647274061) [647274061](https://dvillers.umons.ac.be/wiki/teaching:progappchim:mendeleev?rev=1647274061)**

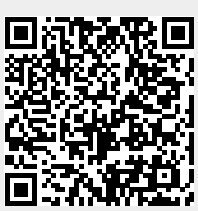

Last update: **2022/03/14 17:07**